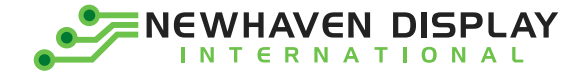

# **Application Notes for using EVE2 modules with Gameduino2 library**

**Tested Platform Version:** Gameduino2 Library 1.3.3

The purpose of this document is to explain the steps required to use **Version 1.3.3** of the Gameduino2 library with any of our EVE2 TFT modules. The Gameduino2 library has been written by James Bowman for the FT80x/FT81x graphic controller IC series and contains support for various microcontrollers, along with many example sketches ranging from a simple "Hello World" program to more complicated programs using various widgets, accessing PNG files from a microSD card, and generating board game simulations. In this App Notes document, we will be using an Arduino Uno to drive our NHD-4.3-480272FT-CSXP-CTP EVE2 module and list the changes necessary in order to compile the basic 'Hello World' sketch.

# **Applicable Displays**

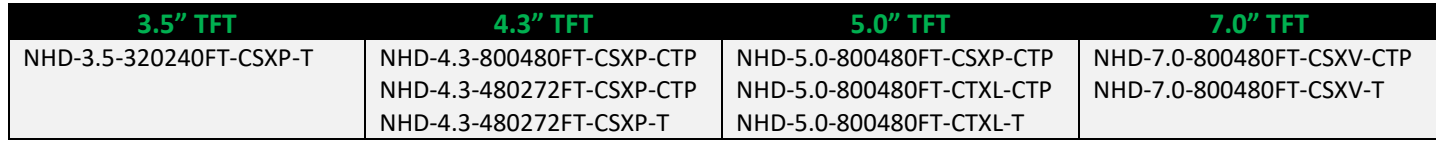

## **Requirements:**

- Newhaven Display [NHD-4.3-480272FT-CSXP-CTP](https://newhavendisplay.com/4-3-inch-ips-480x272px-eve2-capacitive-tft/)
- Newhaven Display [20 POS FFC](https://newhavendisplay.com/20-pin-flat-flex-cable/)
- **E** Newhaven Display [NHD-FT81x-SHIELD](https://newhavendisplay.com/arduino-shield-to-interface-with-ft81x-eve-tft-modules/)
- Arduino Uno
- **USB 2.0 Cable Type A/B**
- Arduino IDE tool installed
- 9V Power Supply
- Gameduino2 Library
- **[Eve Asset Builder](https://brtchip.com/eve-toolchains/) (For images)**

Once the library i[s downloaded,](https://support.newhavendisplay.com/hc/en-us/articles/14632879768343-Gameduino2-Library) add the library to your **Arduino IDE.** For more details, especially for first-time library installers, see this tutorial at: [https://www.arduino.cc/en/guide/libraries.](https://www.arduino.cc/en/guide/libraries)

After installing the library, it should show in **File-> Examples->Gameduino2**

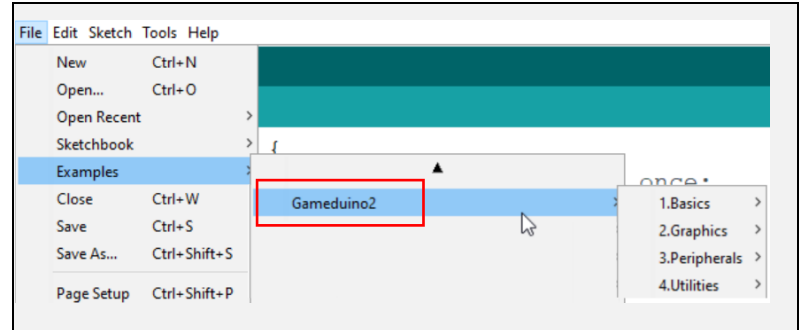

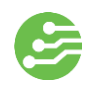

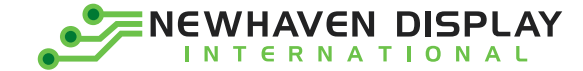

#### **Hardware Setup**

Make sure the NHD-SHIELD has J4-J6 shorted and J1-J3 Open for Arduino Uno Connection. Connect the 9V power supply to the Arduino Uno.

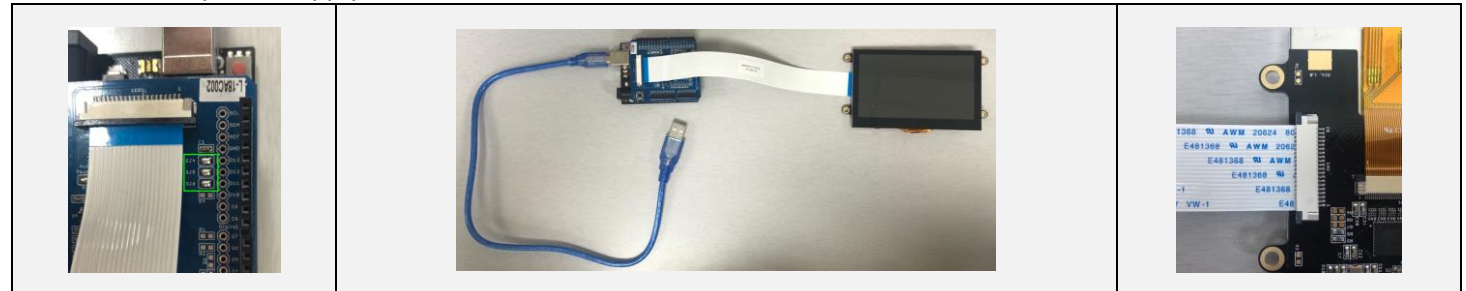

## **Modifying Gameduino2 Library**

Before running any of the example sketches, GD2.cpp file needs to be updated by commenting a line of code in order to make the Gameduino2 library compatible with our EVE2 displays:

Navigate to the Documents-> Arduino-> libraries-> Gameduino2-> GD2.cpp Open this file with your preferred text editor.

**Comment The Line of Code Before After** void GDClass::tune(void) void GDClass::tune(void)  $\mathbf{R}$ uint32 t  $f$ ; uint32 t  $f$ ; for (byte  $i = 0$ ; (i < 31) as ((f = measure\_freq()) < LOW\_FREQ\_BOUND); i++) { for (byte i = 0; (i < 31) as ((f = measure\_freq()) < LOW\_FREQ\_BOUND); i++) { GDTR.wr (REG\_TRIM, i); GDTR.wr(REG\_TRIM, i); GDTR.wr32(REG\_FREQUENCY, f); GDTR.wr32(REG FREQUENCY, f); ٠,  $\mathbf{r}$ |void GDClass::begin(uint8\_t options, int cs, int sdcs) {<br>|#if defined(ARDUINO) || defined(ESP8266) || defined(ESP32) || defined(SPIDRIVER) void GDClass::begin(uint8\_t options, int cs, int sdcs) {<br>#if defined(ARDUINO) || defined(ESP8266) || defined(ESP32) || defined(SPIDRIVER) GDTR.begin0(cs); GDTR.begin0(cs);<br>//if (STORAGE && (options & GD\_STORAGE))\* if (STORAGE && (options & GD\_STORAGE)) SD.begin(sdcs); SD.begin(sdcs); #endif #endif

<span id="page-1-0"></span>Save the changes and closed the modified file.

## **EVE2 TFT Registers**

The required registers values for each respective display can be copied and pasted from the table below

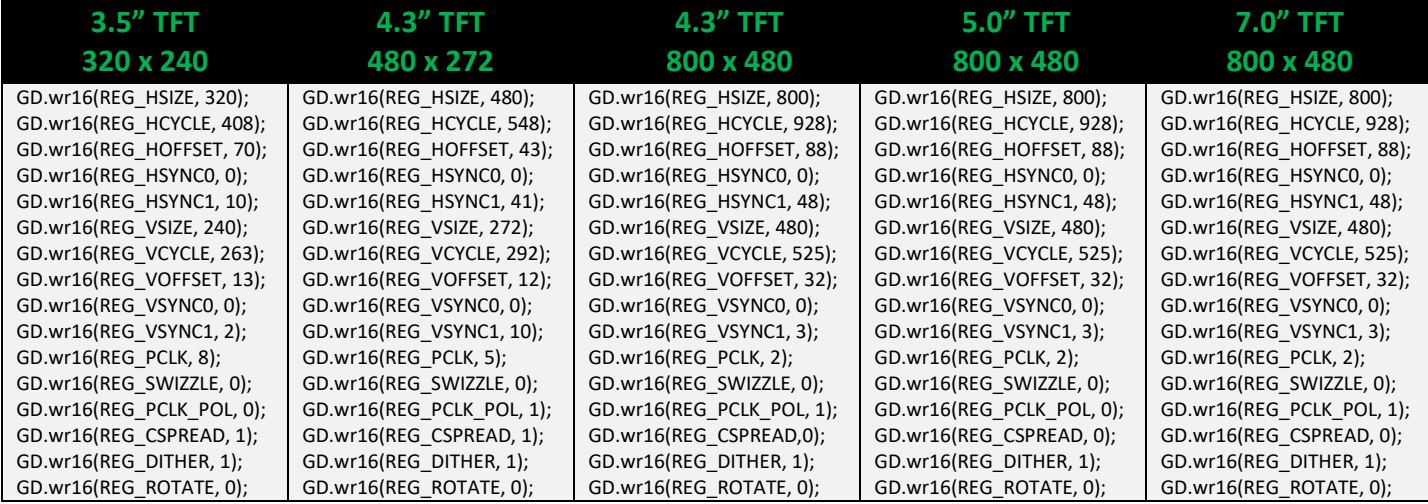

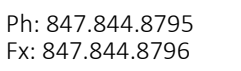

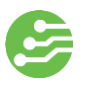

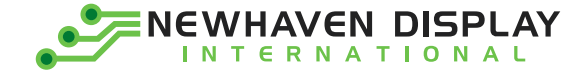

## **Example: Hello World**

Once the above modifications have been made to the respective file, proceed to test the 'Hello World' sketch: **Note:** The following changes will reference our 4.3" EVE2 TFT timings / registers as an example guide. Go to **File->Examples->Gameduino2->Basics->Hello World**

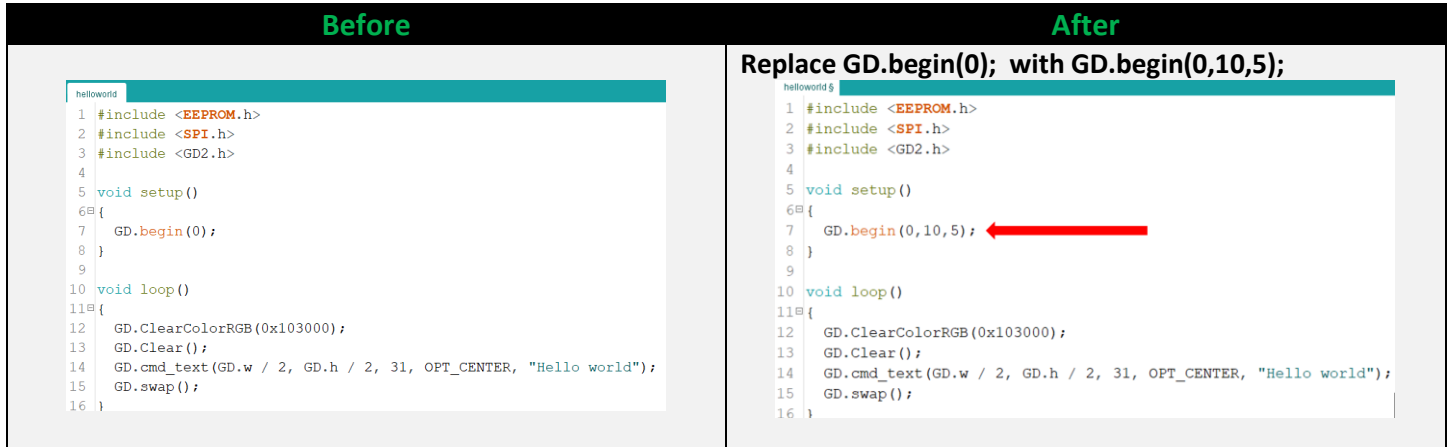

Obtain the values from the **[EVE2 TFT Registers](#page-1-0)** table for your display size.

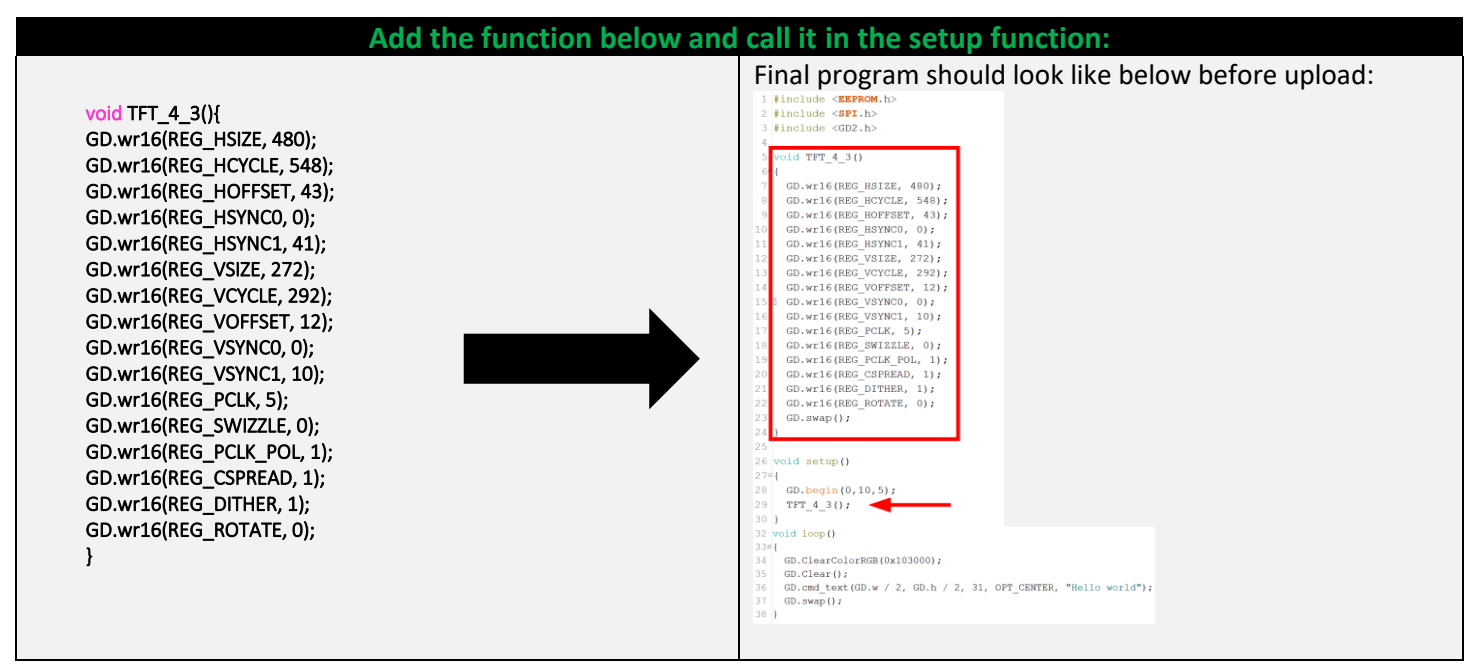

#### **Upload to Arduino Uno**

If the modifications were made successfully, you should expect to see the following on the EVE2 TFT Display:

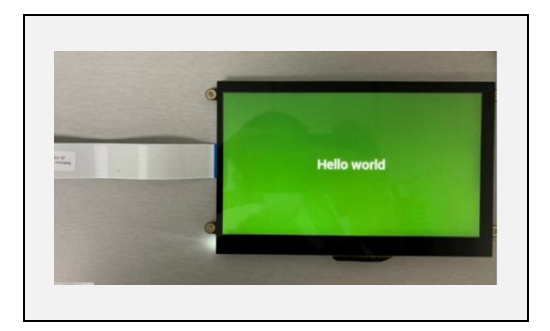

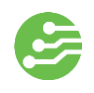

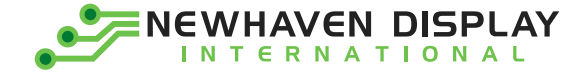

## **Software Support**

Please note all software related to the Gameduino2 library was designed by James Bowman, and are not created nor maintained by Newhaven Display International Inc. For any additional software support relating to the Gameduino2 library, please contact James Bowman.

#### **Reference Links**

- [Gameduino2 Homepage](https://excamera.com/sphinx/gameduino2/code.html)
- [Gameduino2 Github Page](https://github.com/jamesbowman/gd2-lib/tree/master/contrib)
- [Gameduino2 Cookbook](https://excamera.com/files/gd2book_v0.pdf)
- **[FTDI EVE2 Example Files](https://github.com/NewhavenDisplay/EVE2-TFT-Modules)**

**For additional support on using our TFT EVE2 series displays with the Gameduino2 library or questions about our other display products, please contact us through any of our technical support channels listed below:**

Email: [techsupport@newhavendisplay.com](mailto:techsupport@newhavendisplay.com) Phone: (847) 844-8795 Forum: [https://www.newhavendisplay.com/NHD\\_forum](https://support.newhavendisplay.com/hc/en-us/community/topics)

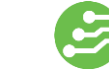